# Что делать, если ваш аккаунт в Telegram взломали

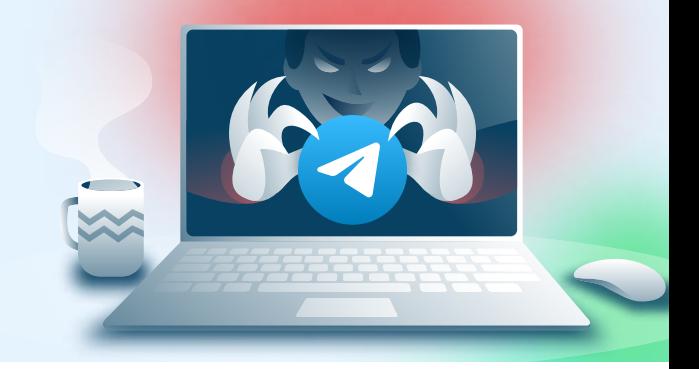

## При подозрениях на взлом учётной записи в мессенджере необходимо:

- Завершить все сеансы на неизвестных устройствах
- Установить облачный пароль

### Отключить все неизвестные связанные устройства

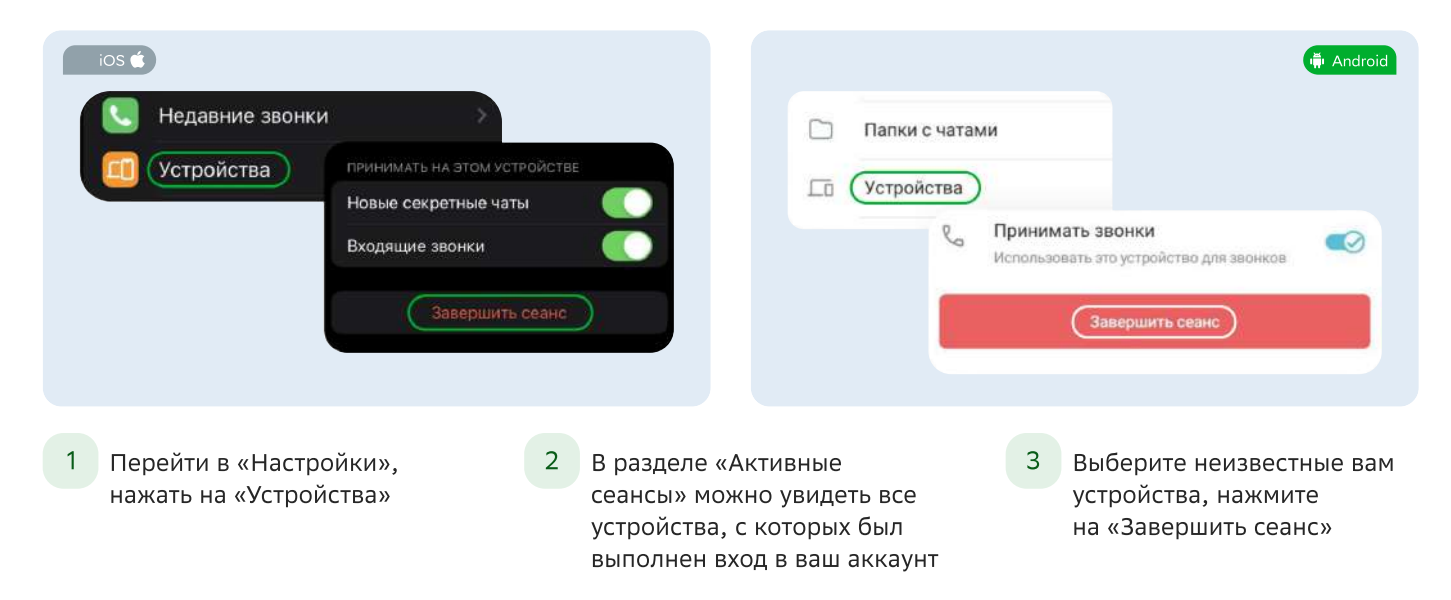

### Установить двухфакторную аутентификацию

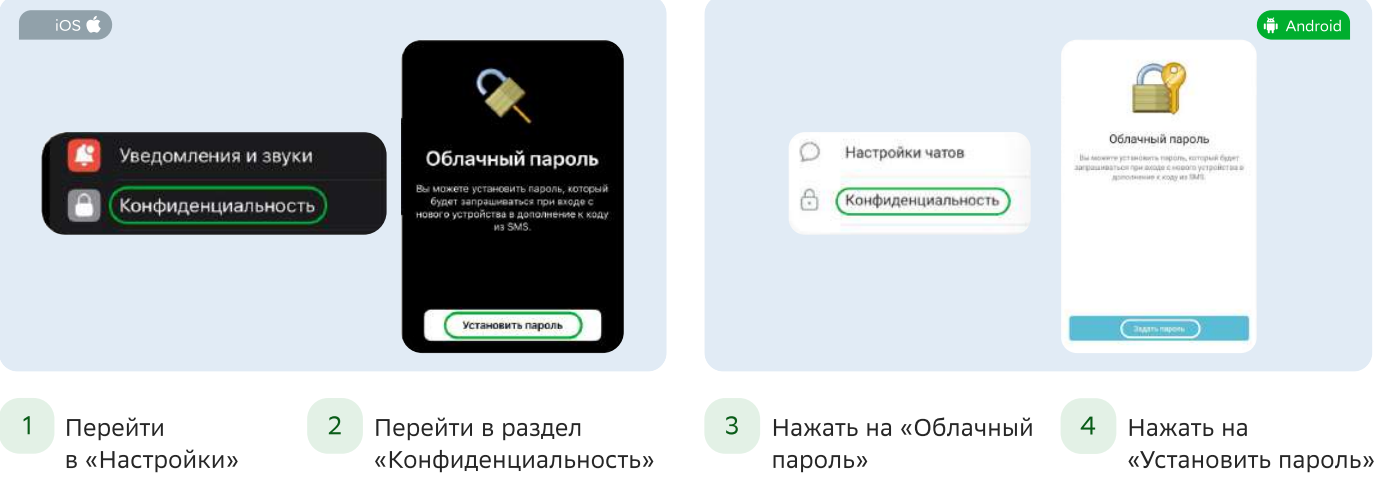

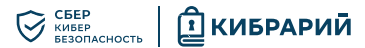

### Важно

Если злоумышленник авторизовался в вашем аккаунте и его сеанс продлился несколько часов, то у него появляется возможность завершать ранее активные или новые сеансы в данном аккаунте.

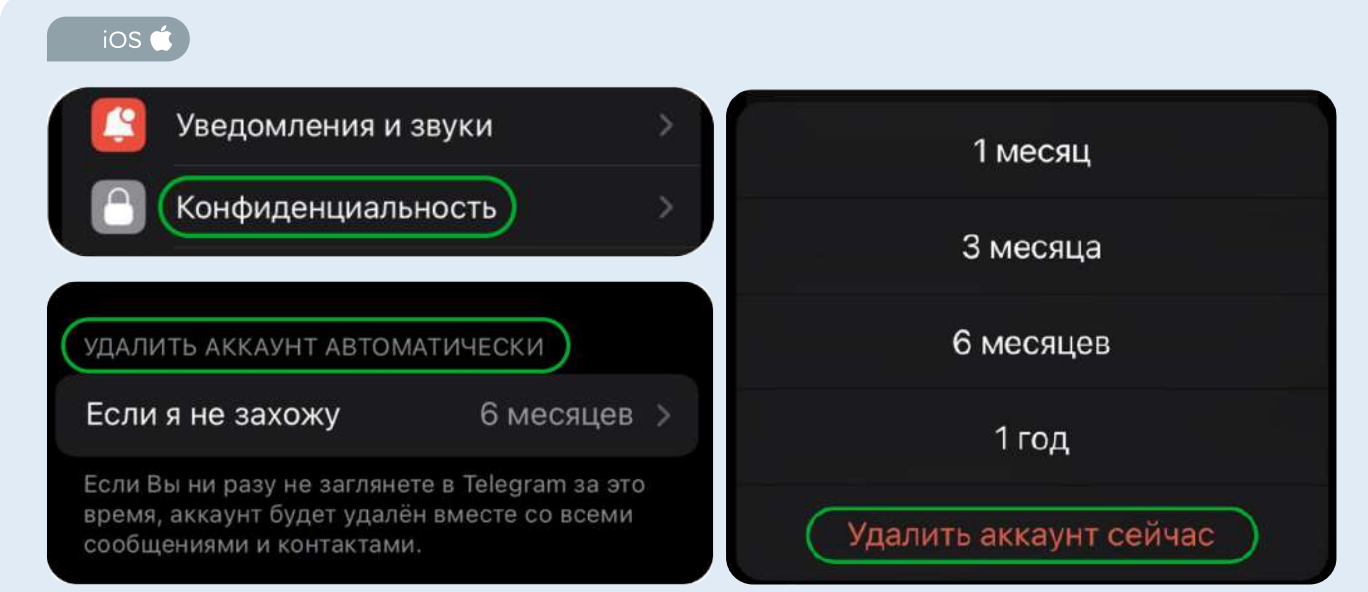

При активных действиях злоумышленника у вас может не быть возможности завершить его сеанс. В этой ситуации поможет только удаление аккаунта Telegram и создание нового с использованием того же номера телефона. Моментально удалить аккаунт можно только в приложении для iOS.

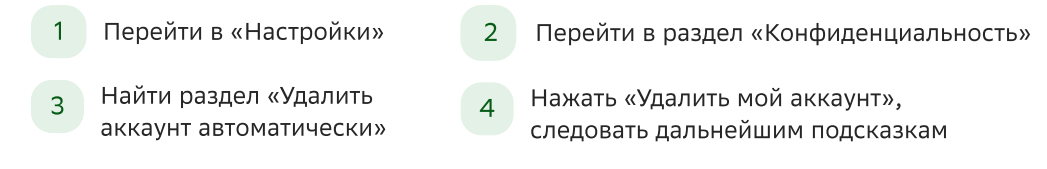

# Чтобы удалить свой аккаунт Telegram с Android нужно:

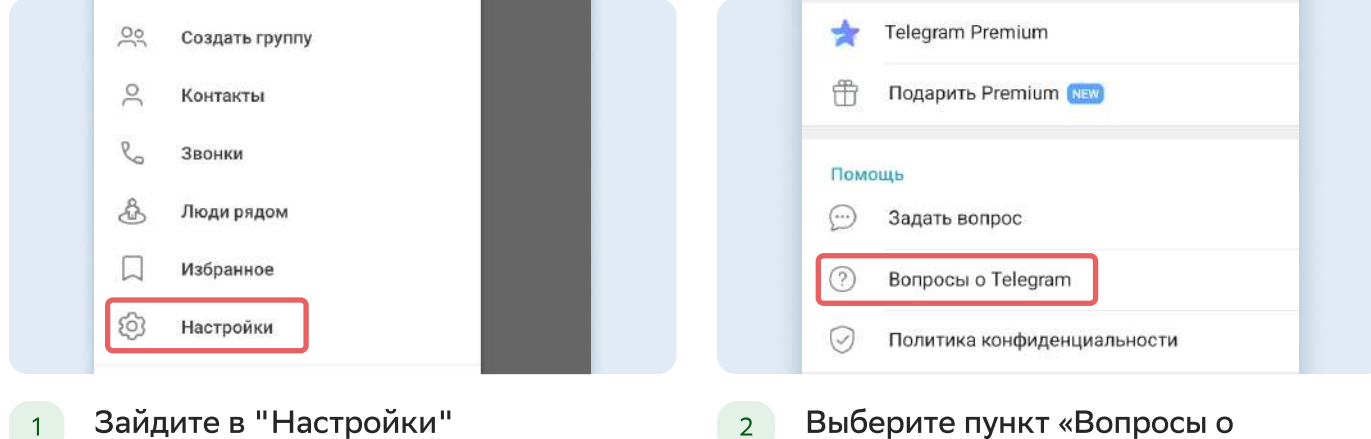

Telegram»

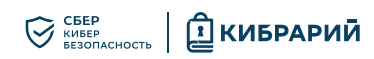

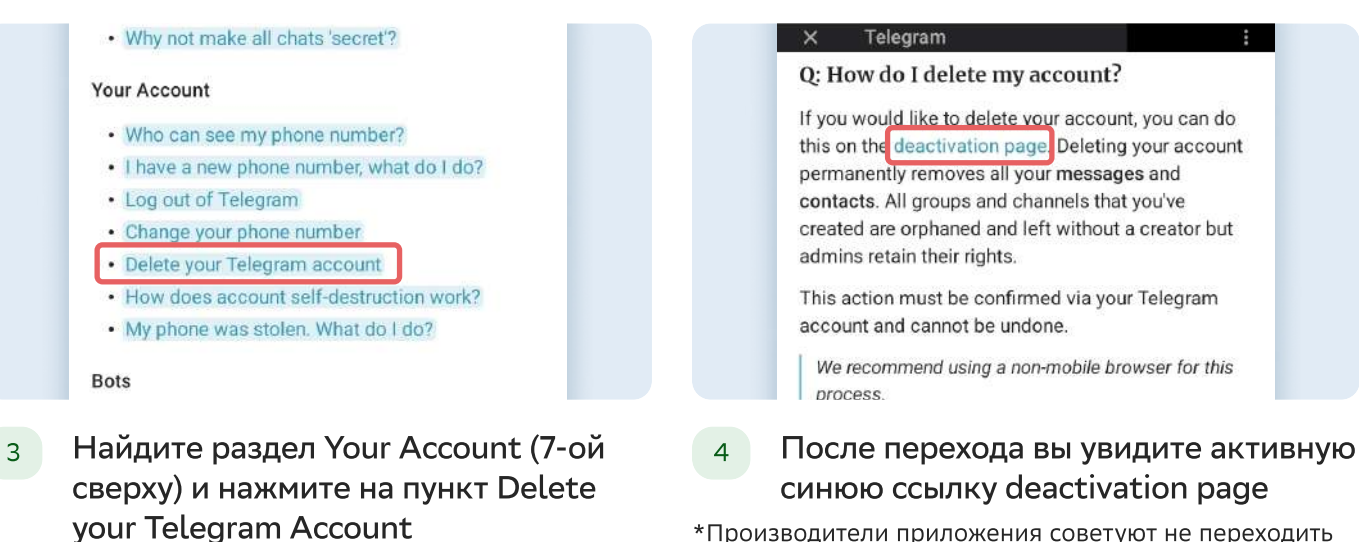

\*Производители приложения советуют не переходить по ней напрямую, а скопировать и вставить в строку любого браузера, чтобы вам было удобнее.

### Удалить учетную запись или управлять приложениями

Войдите здесь, чтобы управлять своими приложениями с помощью Telegram API, или удалите свою учетную запись. Введите свой номер, и мы вышлем вам код подтверждения через Telegram (не SMS).

#### Ваш номер телефона

+12223334455

Пожалуйста, введите свой номер в международном формате

Следующий

В открывшейся ссылке введите номер телефона, на который  $5<sup>1</sup>$ зарегистрирован аккаунт. И следуйте инструкциям сайта.

### Что изучить ещё

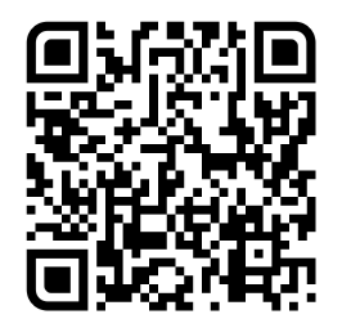

Узнайте больше о безопасности в социальных сетях

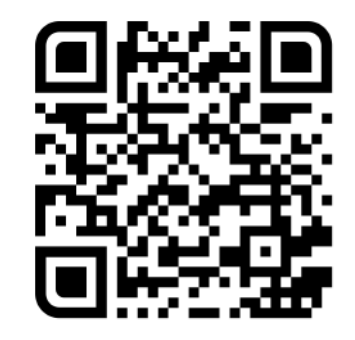

Больше информации - в библиотеке знаний по кибербезопасности «Кибрарий»